## **Procedure**

# Calibration-free concentration analysis (CFCA) in Biacore T200 using Getting Started reagents: antibody as ligand

This protocol describes how to set up a calibration-free concentration assay (CFCA) for determining the concentration of  $\beta\text{-}2\text{-microglobulin}$  from the Getting Started Kit. The instructions apply to Biacore T200 software. The assay is run using a method defined in *Method Builder*. To perform the exercise, you will need Sensor Chip CM5, Amine Coupling Kit and Getting Started Biacore T200 Kit.

**Note:** CFCA determinations are more robust if more than one dilution of the same sample is analyzed. This protocol describes analysis of the sample at two dilutions.

# **Protocol summary**

The following steps are included:

- Immobilization of anti-β-2-microglobulin
- · Method definition for CFCA
- Assay: Run 2 dilutions of β-2-microglobulin
- Evaluation of the results

#### **Approximate time requirements**

Preparation and immobilization: 40 min Assay: 50 min

## **Ligand properties**

Ligand: anti-β-2-microglobulin Molecular weight (M<sub>r</sub>): 150 000 Stock concentration: 1 mg/mL

## **Analyte properties**

Analyte: β-2-microglobulin Molecular weight: 11 800 Stock concentration: 100 μg/mL

Stock concentration. 100 µg/mL

Diffusion coefficient at 20°C: 1.19 × 10<sup>-10</sup> m<sup>2</sup>/s

# **Ligand immobilization**

Immobilize the ligand in flow cell 2 or 4 using amine coupling.

#### **Procedure**

- 1. Use 10 mM sodium acetate pH 5.0 as immobilization buffer and HBS-EP+ as running buffer.
- 2. Dilute the ligand (anti- $\beta$ -2-microglobulin) from stock solution (1 mg/mL) to 30  $\mu$ g/mL in immobilization buffer.
  - Add 6 μL ligand stock solution to 194 μL immobilization buffer.

 Start Biacore T200 Control Software and select File:Open/New Wizard Template. Choose Immobilization and click New.

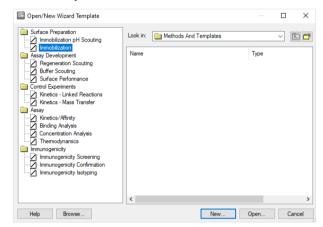

 Set up immobilization of ligand in flow cell 2 or 4 on Sensor Chip CM5, using the default settings (contact time 420 s, flow rate 10 μL/min). Do not use the *Dilute ligand* option. Leave the other flow cells blank.

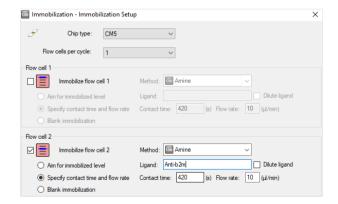

- 5. In System Preparations, check Prime before run.
- 6. Prepare the reagent rack according to the instructions and run the immobilization.

#### Result

You should reach an immobilization level between 4000 and 15 000 RU. The immobilization level is not critical.

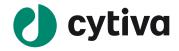

# **Preparing samples and reagents**

- 1. Use HBS-EP+ as running buffer.
- 2. Prepare two separate dilutions of analyte ( $\beta$ -2-microglobulin) from stock solution (100  $\mu$ g/mL) to 1  $\mu$ g/mL and 0.2  $\mu$ g/mL in running buffer.
  - Add 5 µL of analyte stock solution to 495 µL of running buffer (final concentration 1 µg/mL). Label this 100× dilution.
  - Add 80 μL of 100× dilution to 320 μL of running buffer (final concentration 0.2 μg/mL). Label this 500× dilution.
- 3. Use Glycine 2.5 (10 mM glycine-HCl pH 2.5) as regeneration solution.

# **Setting up the CFCA method**

Use the default Biacore method for CFCA as the starting point for your method. The description below identifies parameters that need to be adjusted. Keep the default settings unless otherwise instructed.

 In Biacore T200 Control Software, choose File:Open/New Method. Double-click on Biacore Methods in the dialog box and choose Calibration-free concentration. Click Open.

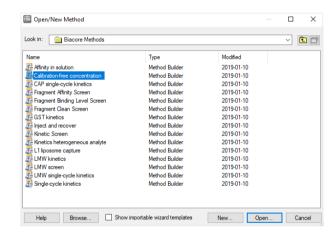

2. Modify the method settings as described below.

## **General settings**

Change the **Concentration unit** to µg/mL.

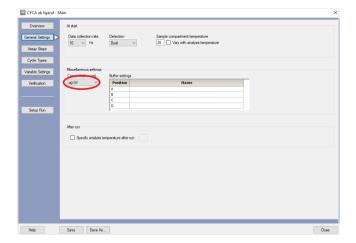

#### **Assay steps**

Leave unchanged.

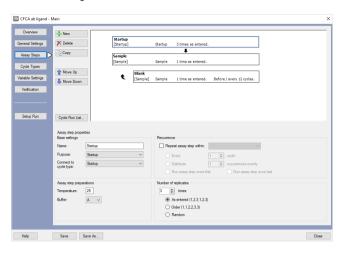

# **Cycle types**

For both **Startup** and **Sample** cycle types, select **Regeneration 1** and enter **Glycine-HCI pH 2.5** as regeneration solution. Leave all other settings unchanged.

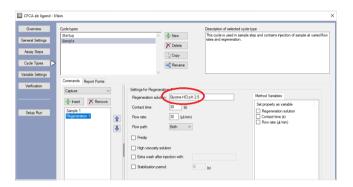

## Variable settings

# Assay step Settings Start-up No variables. Sample Enter the values for these variables as follows: Sample solution Beta2micro Flow rate 5 and 100 мw 11800 D(20°C) 1.19e-10 Dilution 100 and 500 Note: You enter the value for the diffusion coefficient D at 20°C regardless of the temperature at which the assay is run. The software adjusts the value automatically to the run temperature. Leave the value for Blank as N.

Blank Enter the sample solution and flow rates. Blank as Y.

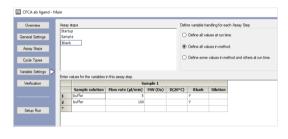

Note: You can also define all variables at run time or in the method if you prefer.

#### Verification

Click Verification and check that your method is error-free.

**Note:** This checks that the method is syntactically correct and can be used to start a run but does not check that parameter values have been entered correctly. You may save the method at this stage or continue to **Setup Run**.

# Setting up the run

 Click **Setup Run** in Method Builder and adjust the settings for each step as described below.

#### **Detection**

2. Choose *Flow path 2-1* or *4-3*, depending on whether you have immobilized ligand in flow cell 2 or 4 respectively.

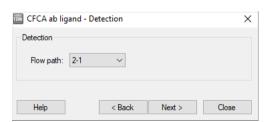

## **Cycle run list**

- 3. Check that the cycle run list is correct. There should be
  - Three start-up cycles
  - Two blank cycles at flow rates of 5 and 100 μL/min
  - Four sample cycles at flow rates of 5 and 100  $\mu$ L/min for dilutions 100 and 500 respectively (you will need to scroll to the right to see the dilution values).

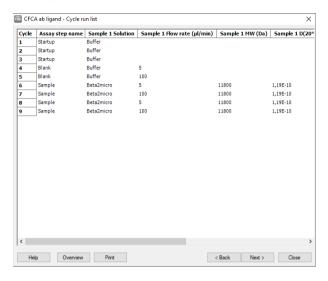

4. In the System Preparations dialog, check Prime before run.

## **Rack positions**

5. Prepare the microplate and reagent rack as instructed in the **Rack Positions** dialog then start the run.

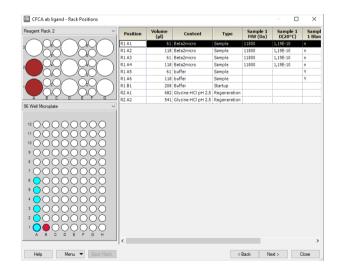

The run will take about 50 min.

# **Evaluating the results**

Use the Help function in the software or refer to the Biacore T200 Software Handbook for details of how to work with the evaluation software.

1. Open your result file in Biacore T200 Evaluation software.

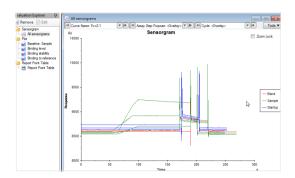

2. Select Concentration Analysis: Calibration-free from the toolbar.

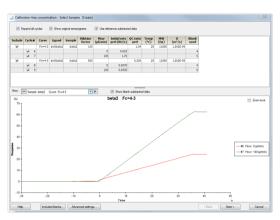

 Check through the sensorgrams and preliminary data for general quality using the *View* control. Exclude any samples or cycles that are unacceptable.

| Parameter              | Comment                                                                                                    |
|------------------------|----------------------------------------------------------------------------------------------------|
| Initial rate<br>(prel) | This is a preliminary estimate of the initial binding rate. The rate should be high enough to be reliably measurable (in practice above about 0.2 to 0.3 RU/s) and should be clearly higher at the higher flow rate.                                                                           |
| QC ratio<br>(prel)     | The QC ratio is an indication of the extent to which binding of analyte is limited by mass transport (which is a requirement for reliable CFCA determination). A value of 1 indicates complete mass transport limitation. Lower values indicate increasing contribution of kinetic limitation. |
|                        | The value reported at this stage is a preliminary estimate.                                                                                                    |
|                        | Exclude samples where the QC ratio is less than about 0.2.                                                                                                    |

**Note:** Evaluation requires at least two sensorgrams with different flow rates for each sample. If cycles are excluded so that this condition is not fulfilled, the sample concerned will not be evaluated.

4. Click **Next** to present the results.

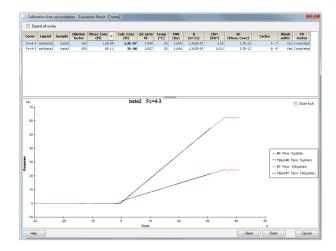

5. In assessing the results, judge both the quality of fit and the reported parameters. Pay particular attention to the following:

| Parameter          | Comment                                                                                                    |  |
|--------------------|----------------------------------------------------------------------------------------------------|--|
| Meas. Conc         | The measured concentration is the value determined in the actual sample after dilution.                                                                                                    |  |
| SE (Meas.<br>Conc) | The standard error of the measured concentration is an indication of the significance of the value. The reported concentration may not be reliable if the SE value is a significant fraction of the measured concentration.                                                                             |  |
| Calc. Conc         | The calculated concentration applies to the original solution before dilution. The value is the product of the measured concentration and the dilution factor. If dilutions have been performed accurately, the calculated concentration should be the same for different dilutions of the same sample. |  |
| QC ratio (fit)     | This is the final value for the QC ratio, calculated from the fitted curves.  Discard measurements where the QC ratio is less than about 0.2.                                                                                                    |  |

**Note:** The value shown for the diffusion coefficient D is converted from the value you entered as the temperature of the assay.

Click *Finish* to save your results or *Back* to review the sample selection step.

# **Ordering information**

| Product                      | Product code |
|------------------------------|--------------|
| Sensor Chip CM5, pack of 1   | BR100399     |
| Amine Coupling Kit           | BR100050     |
| Getting Started Biacore T200 | 28980886     |

## cytiva.com

Cytiva and the Drop logo are trademarks of Global Life Sciences IP Holdco LLC or an affiliate. Biacore is a trademark of Global Life Sciences Solutions USA LLC or an affiliate doing business as Cytiva.

© 2020 Cytiva

All goods and services are sold subject to the terms and conditions of sale of the supplying company operating within the Cytiva business. A copy of those terms and conditions is available on request. Contact your local Cytiva representative for the most current information.

For local office contact information, visit cytiva.com/contact

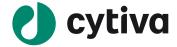